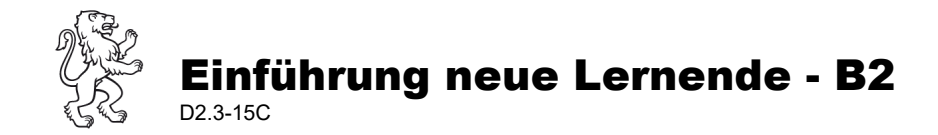

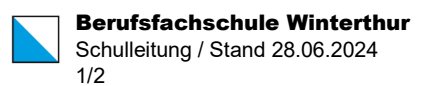

# Einführungsmodul B2: Homepage, Troubleshooting und Intranet Sek2

## A) Ziel

Die Lernenden kennen die Homepage der BFS Winterthur sowie die Zugänge zu den Tools für den Unterrichtsalltag und den online-Helpdesk.

Die Lernenden loggen sich in Intranet Sek2 ein und wissen, wie sie Informationen über ihre eigenen Absenzen sowie ihren live Stundenplan hier abrufen können.

Verantwortlich: Lehrperson gemäss Aufteilung Einführungsprogramm [\(P2.2-01\)](https://www.bfs-guide.ch/media/1369/p22-01.pdf), Modul B2

### B) Checkliste

#### **Homepage**

- Die Lehrperson zeigt die Homepage. Insbesondere weist sie auf folgende Bereiche hin:
	- o Wichtigste Informationsquellen auf der Website zusammen anschauen
	- o Besonders zu erwähnen:
		- Tools im Schulalltag:<https://bfs.zh.ch/fuer-lernende/tools-im-schulalltag/>
			- Lernende sollen diesen Link als Favorit speichern
		- **Online-Schalter** und wichtigste Anleitungen (z.B. Follow-me Drucken) zeigen: <https://bfs.zh.ch/online-schalter/>
		- Stundenplan<https://bfs.zh.ch/fuer-lernende/stundenplaene/> (> Intranet Sek II Login siehe unten)
		- Ferien<https://bfs.zh.ch/fuer-lernende/ferienliste/>
		- Termine<https://bfs.zh.ch/fuer-lernende/termine/>
- $\Box$  Die Lernenden speichern die Website resp. die Zugangsseite zu den Tools als Favoriten in ihrem Browser.

#### **Funktionen Intranet Sek2**

- $\Box$  Die Lernenden loggen sich in Intranet Sek2 ein.
	- o *Hinweis:* Das Passwort für das Intranet Sek2 wurde im Modul A bereits erstellt.
	- o Eigenes Profil öffnen, Daten überprüfen
	- o Zugriff auf Mailbox über Intranet Sek2 zeigen
	- o Register *Stundenplan* zeigen
	- o Register *Absenzen* erklären
	- o Homebutton zeigen
	- o Newsticker und Termine zeigen
- Die Lernenden finden die Mailadressen ihrer Lehrpersonen (Register «Klassen& Kurse) in Intranet Sek2 und schreiben der Lehrperson eine Abmeldungs-Mail als Übung.

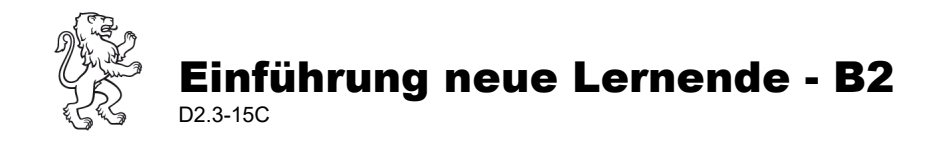

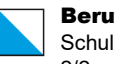

Tipp: Da die Ansicht der Lernenden im Intranet Sek2 sich von der Ansicht der Lehrpersonen unterscheidet, ist es empfehlenswert, eine Lernende oder einen Lernenden aus der Klasse seinen Laptop via HDMI-Kabel an den Beamer anschliessen zu lassen. So kann die Erklärung der Register und

Funktionen in IntranetSek2 einfacher erklärt werden.

#### **Troubleshooting >> Diesen Teil des Moduls empfiehlt sich, erst nach dem 1. Quartal durchzuführen!**

- Die Lernenden prüfen anhand einer Umfrage, ob sie wesentliche Probleme, welche in Bezug auf BYOD an der BFS-Winterthur auftreten können, selber lösen können.
- □ Forms-Umfrage:<https://forms.office.com/r/0cXbZCFbAR>